NEW NIST PUBLICATION

November 1989

NISTIR 89-3929

# PLANAR NEAR-FIELD CODES FOR PERSONAL COMPUTERS

Lorant A. Muth Richard L. Lewis

National Institute of Standards and Technology U.S. Department of Commerce Boulder, Colorado 80303-3328

October 1989

臣

# PLANAR NEAR-FIELD CODES FOR PERSONAL COMPUTERS

Lorant A. Muth Richard L. Lewis

Electromagnetic Fields Division Center for Electronics and Electrical Engineering National Engineering Laboratory National Institute of Standards and Technology Boulder, Colorado 80303-3328

October 1989

Sponsored, in part, by Air Force Guidance and Metrology Center Newark Air Force Base, Ohio 43057

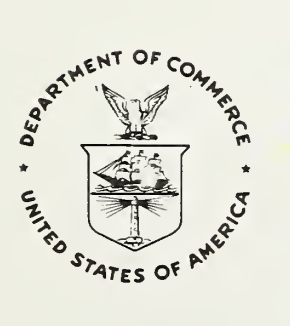

# CONTENTS

# Page

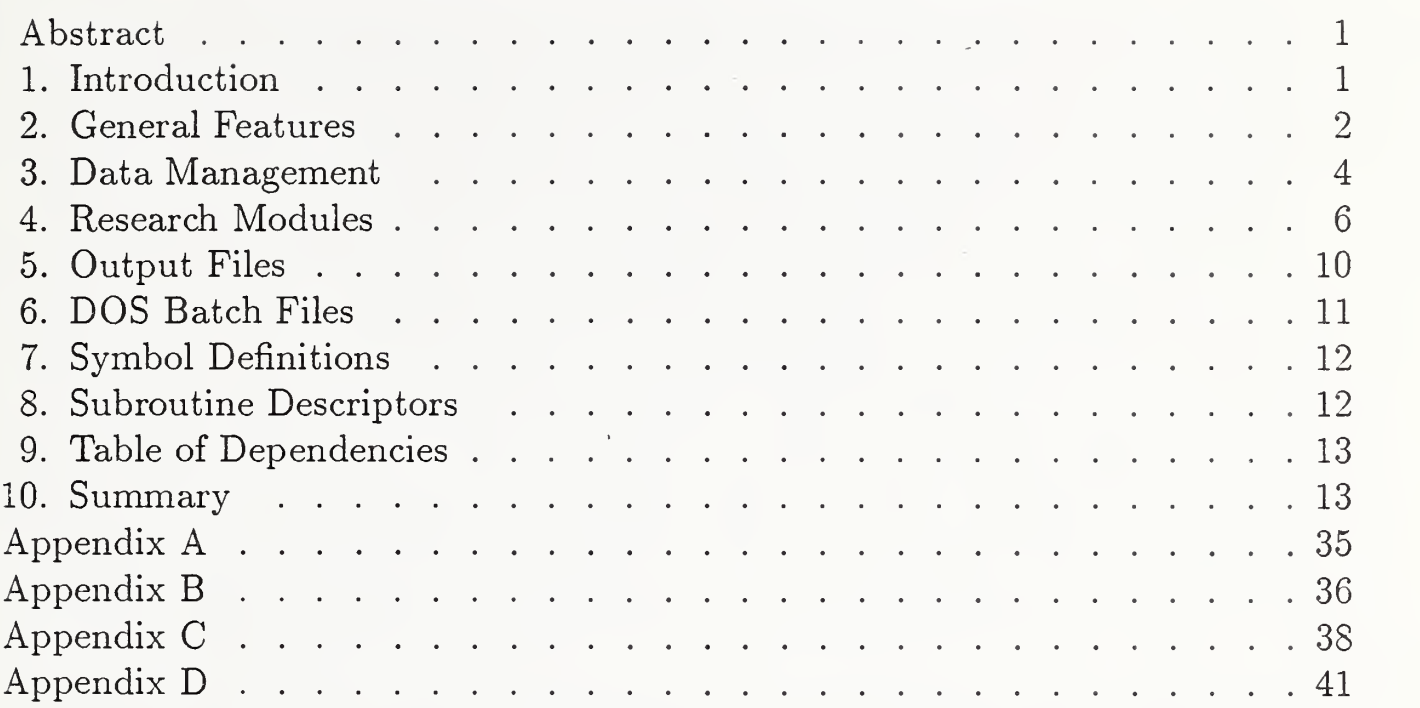

 $\bullet$ 

 $\overline{\phantom{a}}$ 

### Planar Near-Field Codes for Personal Computers by Lorant A. Muth and Richard L. Lewis

We have developed planar near-field codes, written in Fortran, to serve as <sup>a</sup> research tool in antenna metrology. We describe some of the inner workings of the codes, the data management schemes, and the structure of the input/output sections to enable scientists and programmers to use these codes effectively. The structure of the codes is seen to be open, so that a user can incorporate a new application into the package for future use with relative ease. The large number of subroutines currently in existence are briefly described, and a table showing the interdependence among these subroutines is constructed. Some basic research problems, such as transformation of a near held to the far held and probe position error correction, are carried out from start to hnish, to illustrate use and effectiveness of these codes. Sample outputs are shown. The advantage of <sup>a</sup> high degree of modularization is demonstrated by the use of DOS batch files to execute Fortran modules in a desired sequence.

Key words: antenna metrology; data management; planar near-held codes; research tool; subroutines

1. Introduction

Most research problems in antenna metrology are computationally intensive, and program development makes up a substantial part of the research effort. Hence, isolating frequent computational themes in this research area and developing independent modules that can perform any of these computational themes in any order independently of any previous computational step is very desirable. Improvements in both the quality and quantity of research can be a by-product of such a computational tool. Ideally, such a software package should be an open-ended system; that is, new modules can be added to it painlessly to increase the versatility of the package. It should also be easy to use and learn, and, therefore, adaptable to new areas of research. With the cooperative effort of the members of the Antenna Metrology Group such a software package could evolve into a comprehensive research tool over a short period of time.

With these thoughts in mind, we have taken the first steps to accomplish the goal of creating a comprehensive software package suitable for conducting state-ofthe-art research on a personal computer.<sup>1</sup> We have achieved a very high level of modularity by creating <sup>a</sup> large number of subroutines (written m Fortran) that can

<sup>&</sup>lt;sup>1</sup> Because most antenna metrology research problems are computationally intensive and usually have large memory requirements, the authors recommend that <sup>a</sup> personal computer equipped with the fastest available CPU and floating point processor be used and that at least <sup>4</sup> megabytes of RAM be made available.

be used in many different contexts, since the subroutines emphasize structure rather than content of small computational problems. By the same effort, we have made it relatively simple to create higher level subroutines, since such routines can rely heavily on the existing low level subroutines of general applicability. These higher level routines accomplish more complicated and complete computational tasks than the low level subroutines. In turn, they can be combined to form independent modules, which are the selected subtasks of a particular research effort. These subtasks usually will be subtasks in other research areas, too. Hence, the effort expended in creating them will be saved many times over in future endeavors.

Particular attention has been given to the way information flows to and from the modules and between modules. We have automated much of the data management needed to provide a smooth transition as one module finishes its task and another is executed to accomplish the next step of the research. A large number of small modules, playing a supportive role in data management, have been created to allow manipulation of datasets according to the needs of the current phase of the research project. For example, an existing dataset merely has to be activated to make it accessible to a module about to be executed. Thus, both the modules chosen to be executed and the datasets to be used can be controlled interactively by the scientist. This makes for a very flexible computational procedure, freeing one's time and energy to think about research procedure rather than computational detail.

In the next section, concentrating on the main features, we outline the structure of the Planar Near-Field Codes (PNFC), and in the subsequent sections we present essential details of the main features. It is our intention that any researcher, programmer or scientist, be able to use these codes effectively after familiarizing himself with the contents of this report.

### 2. General Features

The complete PNFC is structured into *modules*. To be able to determine the function of a module we merely have to decipher the acronym that was constructed to name the module. Once deciphered, the full function of the module should be self-evident. In Table <sup>1</sup> we have compiled the symbols used to construct module names and define the meaning of each symbol. In Table 2 and 3 we list the modules used to conduct research and the modules used to manage data access during the course of research, respectively. A brief descriptor of their function is also included.

All of the research modules listed in Table 2 perform some manipulation of an existing dataset, that is, they either numerically transform the dataset or perform some I/O operation on it. Each module was designed to perform a single computational task that is an important aspect of research in antenna metrology. Some of the modules are more speciflc to antenna metrology than others. For example, the module URDNFFF (Utility, ReaD <sup>a</sup> Near Field and transform it to the Far Field) is an ever present computational step in this research area, but UPRNCBD (Utility, PRiNt a Complex Binary Dataset) is obviously of more general applicability. How to execute these modules is demonstrated in Section 4.

The modules listed in Table <sup>3</sup> perform simple data management functions. For example, USWTOFF (Utility, SWitch TO Far Fields) activates the far field datasets

that have been previously created and recorded within the data management part of the system. After USWTOFF has been executed any subsequent executions of modules that can use either far-field or near-held data will access the far-held datasets, unless this switch is overridden by a nonzero *active* field. How to *activate* a specific dataset to make it the dataset that any module will use will be covered in Section 3.

All these modules are constructed from a large set of independent subroutines that perform specihc computational or I/O subtasks. They are used repeatedly in various sequences to produce the specihc results of the module. These subroutines are compiled into a library, which is linked to a module at compilation time. All existing subroutines are listed in Table 7, along with a brief description of their function.

All modules use a general set of input parameters that belong to the original dataset. The original datasets are recorded as direct access binary hies, so that specihc records within them can be accessed at will. This might be useful if some selected records are found to be in error. (How to create the original direct access datasets from some ascii hie that was created on some other computer or data acquisition system is explained in Appendix A.) The first 7 records in these datasets contain the essential parameters of the dataset. All modules access the original direct access hie to input the original parameters of the dataset, although only a subset of these might actually be needed by the specihc module in use. This procedure assures that the same parameter set will be used by all modules for a specihc dataset. A list of these parameters is given in Appendix A.

Each module might also access a parameter (.PAR) hie that is specihc to it. For example, UMAKEDZ (Utility, MAKE DZ), which creates <sup>a</sup> probe displacement error function, reads the parameter hie PERDZ.PAR if periodic error functions are requested, and UTS (Utility, Taylor Series) reads the parameter hie SCALE.DZ to input the amplitude of the error function requested for the current execution. The parameter hies currently in existence and the research modules that access them are listed in Table 4. The parameter hies accessed by the data management modules are tabulated in Table 5. The contents of each parameter hie will be dehned in Section 3.

All necessary I/O procedures are handled within each module, but there are some specihc modules that prepare the data and create ascii hies that can be further processed for graphical output. Two such modules are UCBDGRD (Utility, Complex Binary Dataset to .GRD hie) and UCBDDAT (Utility, Complex Binary Dataset to .DAT file), which create ascii datasets to be used for plotting 3-D and simple linear plots, respectively. These modules also rely on specihc parameter hies to perform their function as desired. These parameter hies are listed in Table 4.

Finally, all modules have very similar structures and differ signihcantly only in their computational sections. The common structure is as follows:

a. Read all relevant switch settings and determine the unit numbers<sup>2</sup> of existing

<sup>&</sup>lt;sup>2</sup> Here and throughout this report unit numbers refer to the file extensions  $xx$  in

datasets. Check to see whether there is room for more datasets on the disk and assign the new unit numbers.

- b. Read all relevant parameters needed by the module.
- c. Read all parameters describing the dataset to be used.
- d. Read all datasets needed by the module.
- e. Prepare for computations.
- f. Perform the computations.
- g. Output the results to the preassigned units.
- h. Set the relevant switches and update the unit numbers of the new datasets.
- i. Output an ascii file to record all parameters and I/O activity.
- j. Update the history file to show which modules were executed.
- k. Stop execution of the module with 'Successful termination' message.

This structure seems to be very successful in that modules that are truly independent of each other have been constructed, which, therefore, can be executed in any order as long as the relevant datasets have been created. Under these conditions a research project can be implemented with relative ease either interactively or with the use of DOS batch files. (The use of DOS batch files to enhance research efficiency is discussed in Section 6.)

3. Data Management

In this section we present the details of unit or dataset management built into the system as a whole. Specific modules make use of this procedure according to their requirements. Here the terms *data management* and *unit management* have the same meaning, as datasets generated by PNFC for the purpose of computations reside on files with filenames  $FORT.xx$ , where xx is some integer refering to a Fortran unit number assigned internally by the module being executed. (The filename FORT is automatically assigned when a Fortran binary write is executed.)

a. Initialization of the system.

The system has to be initialized before starting any research project with a new dataset. Both the system parameters and the unit numbers where different datasets will reside are initialized in this procedure. Here we will describe how the unit numbers are set and manipulated at the start of the research project. In Appendix B the output of the initialization module is shown and an explanation of features not covered in this section is presented.

When the UINITUN (Utility, INITialize Unit Numbers) module is executed the initial unit numbers for the far-held and the near-held datasets are read from a parameter hie (INIT.IUN) and entered into the unit number hies named FF.IUN and NF.IUN. After initialization the modules URDFFNF or URDNFFF can be executed to read in the existing direct-access complex binary dataset containing the original data to be analyzed. (Subsequently, the same modules will access datasets according to the unit management switch settings. See Section 3b below.)

the filenames fort.xx that are automatically generated by the system when a binary dataset is written to the disk.

Both modules output both the far field and the near field to  $FORT.xx$  files; the filename extensions xx are obtaqined from the files FF.IUN and NF.IUN.

All far fields created after initialization will be assigned unit numbers one less than the previously assigned far field unit number, and all near fields created after initialization will be assigned unit numbers one higher than the previously assigned near field unit number. Hence, the far-field and near-field unit numbers will converge toward each other as datasets are created by executing module after module. Before any module proceeds with execution of its task it checks to see whether there is enough of a difference between the last far-field and the last near-field unit numbers to allow the creation of additional datasets. If the far-field and near-field unit numbers are adjacent to each other, no module that creates a new dataset is allowed to proceed, and an appropriate error message to that effect is displayed. In this manner, disk overload is prevented, since new datasets cannot be created indefinitely.

b. The Complex Binary Dataset (CBD) files.

Except for the original datasets, which are stored as direct access binary files, the modules read and write complex binary datasets (CBD) during execution to store intermediate results in the course of the research project. These datasets are recorded with the filename FORT and with integer unit numbers for extensions. The unit numbers are automatically assigned, as described in the previous section. For example, FORT.40 would be the initial near field unformatted complex binary file, and FORT.60 would be the initial far field unformatted complex binary file.

Since all modules read and/or write one or more CBD files, we must keep track of these files and must be able to access a desired dateset with relative ease. For this purpose a unit number management support system has been constructed. This works as follows:

An existing dataset is identified by its unit number, which is the extension of the FORT file. An existing unit number is any unit number that has been created since initialization. An existing unit number, in general, has no special status and is not automatically accessed by any module until it is made *active*, *additional*, or *current*. A unit number is active if its value is recorded in the ACTIVE.lUN file, whereas a unit number is *additional* if its value is recorded in the ADD.IUN file. The *current* unit numbers are the last unit numbers recorded in the files FF.IUN and NF.IUN. In general, these are the unit numbers created by the most recently executed module, but can be altered according to the user's needs. A general purpose module can access either the *current near field* unit number or the *current far field* unit number, depending on the setting of the variable FFNF recorded in the file FFORNF.IUN. The variable FFNF can have the values 'ff' or 'nf'.

When modules access datasets a precedence rule is followed: the ACTive file gets accessed first, and the ADD $itional$  file gets accessed if the module requires 2 datasets. The *current* file gets accessed only if the ACT*ive* file is set to 0, and any existing file can be accessed only if it is made  $\text{ACTive}, \text{ADD}$  *itional* or *current*. To access the desired current files with modules that process either far-field or nearfield datasets the 'FFORNF' switch has to be set to tell the system that one is

interested in far-field or near-field unit numbers.

A number of utilities have been written to define these file types easily. These utilities are listed in Table 3. To view the existing unit numbers we execute USHOWUN (Utility, SHOW Unit Numbers), which summarizes the existing files according to their type (as defined in FFORNF.IUN) and status (ACT, ADD, current, existing). USHOWUN will also identify the unit numbers of special datasets, such as the TS (Taylor Series) file, EC (error corrected) and DS (direct sum) files. To activate a dataset, execute one of the special utilities listed in Table 3. Similarly, we can add a dataset. To make a dataset current, one can execute the decrementing or incrementing modules (UDECFF, UDECNF, UINCFF, UINCNF) repeatedly until the desired unit number is the last unit number shown by USHOWUN. Two examples of the output of USHOWUN are given in Appendix C along with explanations.

#### c. Output Files.

As discussed above most modules read and write CBD files according to the unit management scheme built into every module. In addition, some of the modules create special ascii files to be used as input to graphics programs. The module  $UCBDCRD$ , for example, reads the  $ACTive$  or *current* CBD file, with filename FORT and an extension defined by the active or current unit number. It then outputs ascii files, whose filenames are obtained by concatenating the setting of the switch FFORNF with the descriptors AMP or PHASE, and appending <sup>a</sup> filename extension .CRD. The structure of these files is determined by the requirement of the graphics package in use. Similary, the module UCBDDAT creates ascii files for simple xy-plots with filenames obtained the same way as for .GRD files, using .DAT as the filename extension. This module outputs a set of x-values and one, two or three y-values. The actual number of data columns output by UCBDDAT is determined by the ACTive, ADDitional and current switch settings. The rules are as follows: to write only a single column of y-values, the *active* field must be nonzero and the *additional* field must 0. To write two sets of y-values, the *additional* field must also be non-zero. To write three sets of y-values, both the *active* and additional unit numbers must be 0, in which case the current unit number will be used to create the first column, and the next two adjacent existing unit numbers will be used to create columns <sup>2</sup> and <sup>3</sup> in the .DAT file. A simple module UACTADDO (Utility, set AGTive and ADDitional to 0) will reinitialize the unit numbers so that up to three columns of data might be written.

All research modules create a .OUT file, with filenames identical to the module names, that contain information about the execution flow of the module. Parameters used and the unit numbers accessed or created are listed in these files, so that an orderly cross-referencing can be conducted if some of the results are brought into question. In addition, these modules record their activity in a history file (.HST) so that the sequence of executions can be checked at a later time.

### 4. Research Modules

In Table 2 we list the currently existing modules. These modules were designed

in the course of a research project where the goal was to understand the propagation of errors in near-field data to the far field, and to develop techniques to remove the effects of these errors from the far field. Thus, some of these modules are very specific to this research projects; others, however, have more general applicability.

To illustrate the use of these modules in research, we provide first a simple, then a more elaborate example of computational sequence that delivers results required by two representative research problems.

### Simple research problem.

Given a near field dataset, obtain a perspective plot of both the near field and the far field of the antenna.

Using 'x' to mean 'execute' a module, this simple task would be accomplished by entering the following batch commands at the DOS prompt:

X uinitun X urdnfff X ucbdgrd pit ff X uswtonf X ucbdgrd pit nf

Here  $plt$  is a DOS batch file that calls on the plot package on the system to process the graph data files output by UCBDGRD. Thus, this part of the procedure would vary from system to system, depending on the graphics package used.

From Table 2 we can easily ascertain that the above sequence of computational steps above will deliver the results required. First, by executing UINITUN we initialize the system variables and unit numbers to delete the results of all previous executions of modules. Next, we read in the original near-field dataset and transform it to the far field. At this point, the data management system sets the  $\operatorname{ffornf}$  variable to ff, since the last field created was <sup>a</sup> far field. Now UCBDGRD will access the far-field dataset to create a plot file. To create a plot file using the current near field, we must set the system variable form to  $nf$ . Hence, we execute USWTONF, and then UCBDGRD will access the near-field dataset to create <sup>a</sup> plot file for the near field.

### A more complicated research problem.

Given a near-field dataset, introduce known errors into this near field. Use a known probe position error function and the Taylor series technique to generate error contaminated near-field values. Then, remove these errors from the data using a well defined error correction technique, and compare the error-free, error- contaminated and error- corrected near and far fields by looking at the respective complex ratios of field values at each data point. Present the results in perspective plots and/or linear plots showing ratios of amplitudes and phase differences.

Using the existing set of research modules, this relatively involved research task can be brought to conclusion as follows:

- X uinitun X umakedz X urdnfff X uts
- X ec

Executing this sequence, we have accomplished the first part of the research. Again, we started by initializing the system parameters and unit numbers. Then, <sup>a</sup> probe displacement error field has been created by executing UMAKEDZ. The function to be used is defined in the parameter file read by the module. This is listed in Table 4. A .GRD file to draw a perspective plot of the error function has also been created. Next, the near-field dataset is read in and the corresponding far field is calculated. Then errors are introduced into the original near field using the Taylor series technique by executing the module UTS, and the errors are removed by inverting the error operator when the module EC is executed. At this point each dataset has been recorded on the disk in *complex binary dataset* files with filenames fort and file extensions  $xx$ , where xx is some unit number automatically assigned by the data management section of the system. We can now proceed to obtain the far field corresponding to each near field created up to now. We proceed as follows:

X udecnf

X urdnfff

X uincnf

X urdnfff

All far fields of interest have now been created. By executing UDECNF, the current near field unit number has been decremented by <sup>1</sup> (assuming that the unit increment/decrement parameter is 1, the default), thereby making the near field obtained prior to the last near field current. Then executing URDNFFF will transform this near field into a far field. Incrementing the near-field unit number will increase the current unit number by 1, which, in this case, is the last near field created. Again executing URDNFFF will create the corresponding far field.

Only plotting and comparing the various near fields and far fields is left. The module UDIVCBD can be used to form the complex ratio of two near-field or farfield datasets. As discussed above in the data management section, the two desired datasets are loaded by defining an *active* and *additional* unit numbers, or if these are set to 0, then the two most recently created fields (near or far) will be used. Thus, to take the ratio of the error-contaminated near field to the original near field, we execute the following:

X uswtonf X uactts X uaddnfO X udivcbd

Similarly, to take the ratio of the error- corrected near field and of the original near field we execute the following:

X uactec X uaddnfO X udivcbd

In both of the above sequences of operations the complex ratio field is created, which is recorded sequentially using near-field unit numbers, since we executed USWTONF at the beginning of this sequence. Note that the second execution of UADDNFO is really redundant, since it was already executed above.

To create far-fields ratios the procedure is somewhat different, since far fields have not been labeled by special identifiers, such as ts and ec. Any far field can be made current by incrementing or decrementing the fax-field unit numbers an appropriate number of times, and can be selected by executing one of the modules UACTFF or UADDFF. Thus, to form all ratios we execute the following sequence:

X uswtoff X uaddffO X uincff X uactff X udecff X udivcbd X uincff X uactff X udecff X udivcbd

All far-field ratios of interest have now been created and recorded on farfield unit numbers. This was accomplished by first switching to the far fields (USWTOFF), then making the original far field the additional field (UADDFFO), followed by making the far field created before the last one the active field (UINCFF, UACTFF and UDECFF) and taking the ratio (UDIVCBD). After the ratio was taken the current far field unit number was automatically increased. Next, the previously created far field was made current (UDECFF) and active (UACTFF), the current unit number reincremented (UINCFF) and then the ratio (UDIVCBD) was taken. Each ratio field was automatically recorded on next available far-field unit number.

At this point we can obtain a system status report, so that any problem with the sequence of operations could be detected. For this purpose we execute the module USHOWUN, whose output is presented in the second table in Appendix C, with a detailed discussion.

After examining the output of USHOWUN and ascertaining that no errors were made, we can proceed to plot any of the existing fields (fort.xx files). First, an ascii plot file (.GRD) needs to be created using the module UCBDGRD, after which plots can be created using the plot package. The module UCBDGRD will

read the *current* far or near field depending on the setting of the switch formf. A setting can be selected by executing USWTOFF or USWTONF. Alternatively, <sup>a</sup> unit number can be loaded by making it *active* by executing one of the number of modules which have the phrase ACT embedded in their names.

Sample plotting procedures would be as follows:

X uswtonf X unorml X ucbdgrd pit nf or X uswtonf X unormO X uactts X ucbdgrd pit nf or X uswtoff X uactO X ucbdgrd pit ff

In all these examples we first specify the type of fields we want to access. Then, in the first example, we set the normalization constant to 1, since we are plotting a ratio field, which does not have to be normalized when it is converted to decibels. Next, <sup>a</sup> plot file is created by UCBDGRD. In the second example, the normalization constants are restored to their proper values (UNORMO), then the error-contaminated near field created by the Taylor series method is activated (UACTTS), and a plot file is created. In the third example, we switch to the far field, zero out the active unit number so that the current far field is accessed by UCBDGRD to create the plot file. In all three cases, we use the DOS batch command plt to plot either the far field  $(f)$  or the near field  $(nf)$ .

5. Output Files.

All research modules have been constructed to write an output file where the parameters and data files used during execution are clearly listed. This way the settings of input/output parameters can be cross-referenced, and the correctness of the computational sequence and numerical inputs can be ascertained. These output files have the name of the modules as their filenames and .OUT for the file extension.

Certain modules write ascii datasets to be used by the graphics package on the system. The module UCBDGRD creates two-dimensional ascii datasets for perspective and contour plots, and the module UCBDDAT creates ascii datasets (.DAT) for simple xy-plots. The module URMSCBD creates <sup>a</sup> .DAT file to plot the rms distribution of the power radiated in a far field. These .GRD and .DAT ascii files may also be used to examine the data for any features we might be interested in.

Finally, the module UPRNCBD prints the rows and/or columns of any far- or near-held CBD hie, according the switch setting of ffornf and the settings of the current and active unit numbers. If the active unit number is 0, then the current hie will be printed. The particular rows and/or columns to be printed and the respective ranges of data are set by the parameter file sub.prn.

### 6. DOS Batch Files

DOS batch hies can be used to advantage to save time and effort when performing step-by-step computations to obtain a result. We can write batch files merely as abbreviations of longer commands, or to collect a set of executable steps that will be used many times over. The complexity of the batch files and their usefulness are limited only by the programmer's knowledge of the DOS operating system and the programmer's imagination.

The use of the *plt. bat* file has been illustrated in the previous section a number of times. Another example of a batch hie is the abbreviation of the execution of the first simple research problem discussed above. Thus, the batch file  $pltnff$  would look like this:

command /c X uinitun command /c X urdnfff command /c X ucbdgrd command /c X uswtonf command /c X ucbdgrd command /c pit nf command /c pit ff

Simply typing pltnfff at the DOS prompt would execute all the steps in this batch hie. We now have <sup>a</sup> very easily usable, high level program that will produce plots of the near and far helds of the current dataset. The DOS expression command  $\sqrt{c}$  is used here to continue execution within the batch file to the last line. Without command /c execution would not return to the next step, but exit to the DOS prompt.

The second research problem is the implementation of the error-correction problem using a specihc error-creation and error-correction technique. What might change from one implementation to the next is the original dataset to be used, the form of the error function and the magnitude of the error function. These are all inputs to the complete procedure; that is, the program execution steps are the same, independent of these parameters. Therefore, <sup>a</sup> DOS batch file is appropriate for recording the steps of this relatively complicated research project. This batch file could be appropriately called error.bat (error correction), and would look like this:

command /c x uinitun command /c x umakedz command /c X urdnfFf command /c X uts command /c X ec command /c X udecnf  $\operatorname{command}/c x \text{ urdnff}$ command /c X uincnf  $\operatorname{command}/c x \text{ urdnff}$  $\operatorname{command}/c$  x us <  $\rm{command/} /c~x~uacts$ command /c X uaddnfO command /c X udivcbd command /c X uactec command /c X udivcbd  $\rm{command/} /c~x~uswtoff$  $\rm{command/} /c~x~uaddff0$  $\rm{command/} /c~x~uint$  $\rm{command/} /c~x~uactff$ command /c X udecff command /c X udivcbd  ${\rm command \ /c x \text{ } \text{under}}$  $\rm{command/} /c~x~uactff$  $\operatorname{command}/c$  x uderff command /c X udivcbd

This batch file goes as far as creating all the required near and far fields of the research project, as well as the ratio fields. It stops short of plotting any of the existing fields. A separate batch file would be appropriate for creating a desired set of plots.

The batch files using the executable modules of the PNFC allows one to create and save complicated research procedures in a straightforward and efficient manner. A collection of such batch files over a period of time would greatly enhance the computational ability and efficiency of any research group.

### 7. Symbol Definitions

To help the user understand the names of the modules and subroutines used in the PNFC, we compiled a table of symbols with their most commonly used definitions. This list is presented in Table 6. This table should make reading the source codes easier. We hope that authors of new code will use existing symbols as far as possible to contribute to the coherence of the full package.

### 8. Subroutine Descriptors

In Table 7 we compiled a list of subroutines along with brief descriptors of their functions. This can be helpful when creating new modules or when planning to write new subroutines to perform computational tasks not yet addressed in the package.

#### 9. Table of Dependencies

In Appendix D a table of dependencies showing the interrelationship between the various subroutines is presented. Primarily this table can serve as an index of subroutines file, since all existing subroutines are included alphabetically in the leftmost column. The subroutines called by the routine on the left are listed following the colon in the order in which they are called. In this manner we can get an overview of both the contents and structure of the complete code. Such a file can be used to advantage when developing new code, or when improvements in the existing code are contemplated.

#### 10. Summary

In this report we have outlined and documented the computational structrures and procedures of a newly created software package named Planar Near Field Codes (PNFC) for personal computers. This package supports the computational effort needed to solve research problems in antenna metrology.

The PNFC can be used to address diverse research problems because of its highly modular structure wherein independent subroutines have been combined to create independent research modules. These modules have been constructed to provide the computational procedure for recurring research themes in antenna metrology as well as for research problems that arose in connection with the specific task of correcting for probe position errors in planar near field data. A data management procedure has been implemented that automatically keeps track of the various datasets being created and stored during the course of research. Because of the highly modular nature of the PNFC new research modules can be easily constructed and incorporated into the total system. A large number of independent subroutines are available to support new efforts, and new subroutines can be added without any difficulty.

Streamlining computational procedures along the lines built into this software package can result in significant reduction of time needed to obtain answers to complicated research problems. Additions to the current version of the package over an extended period of time would create a truly comprehensive computer package capable of dealing with most computational needs of antenna metrology easily. For this reason all users are encouraged to add to the effort as they see appropriate.

### Table 1.

Definition of Symbols Used in Naming Modules

# SYMBOL MEANING

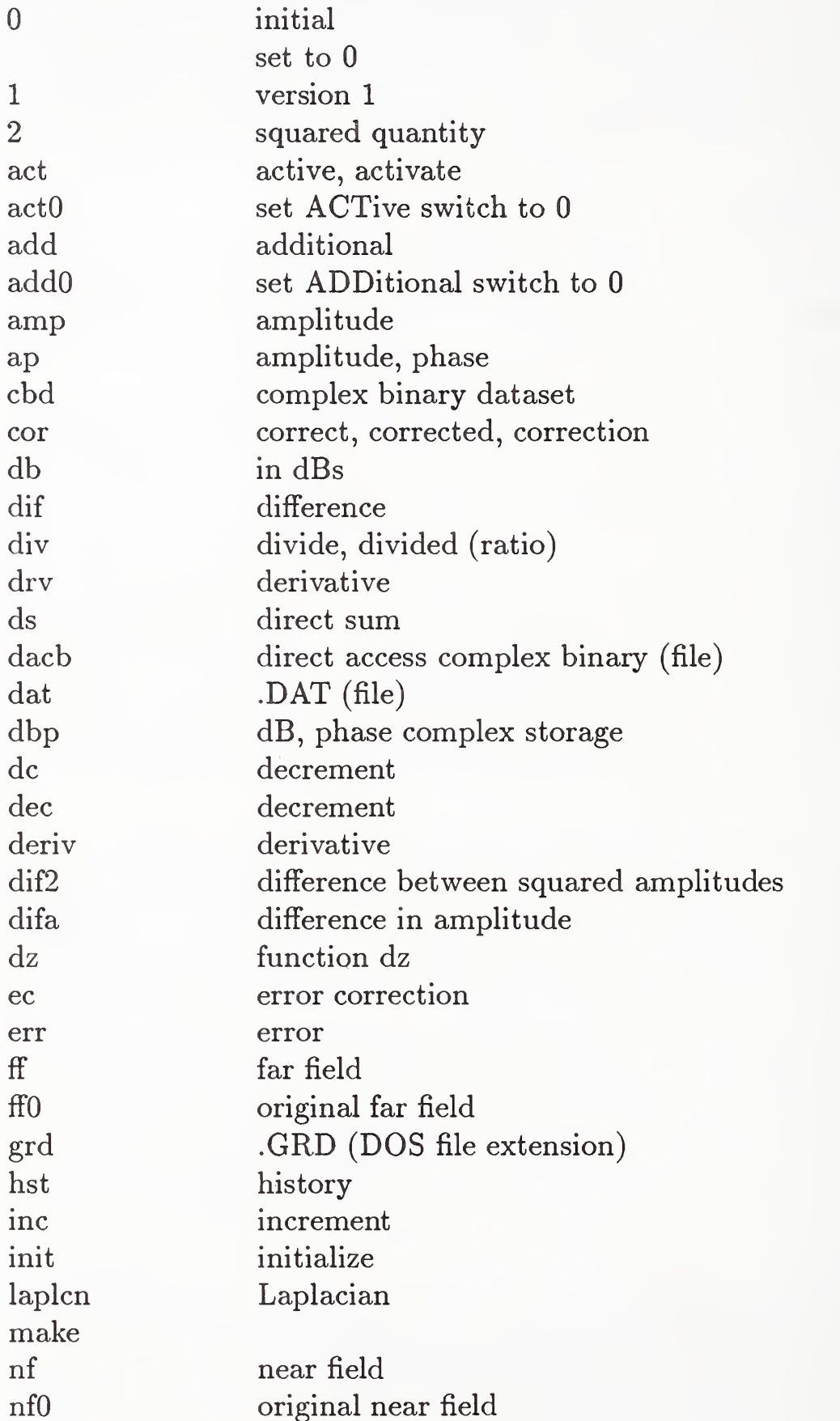

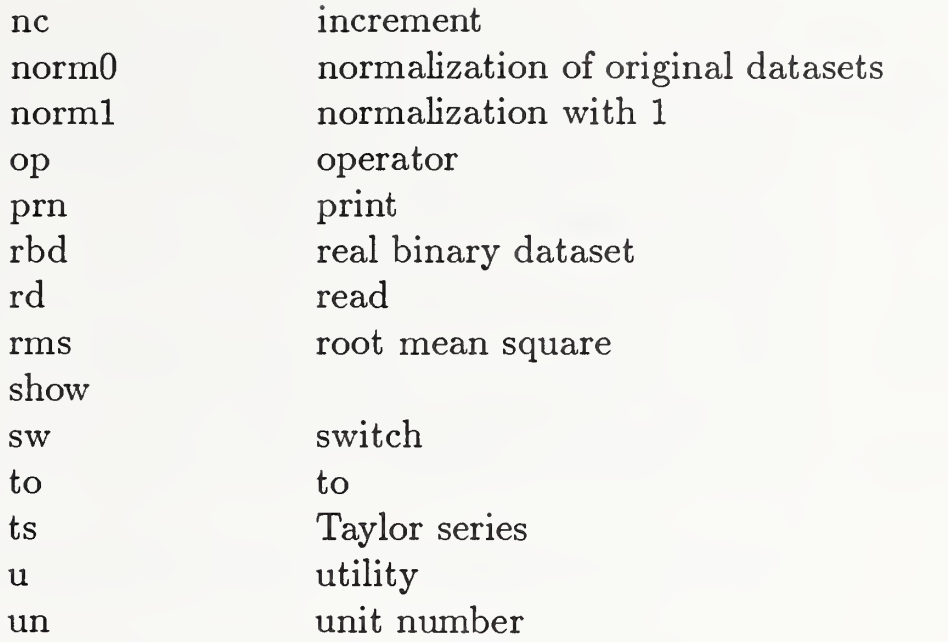

Table 2

List of Modules That Perform Basic Computational Tasks

UAMP2CBD read a near-field or a far-field dataset and write its squared ampli-UAPDACB tude to a complex binary data file read an amplitude, phase ascii file and write a direct access complex binary file UCBDDAT UCBDGRD read a complex binary data file and create a .DAT file for  $x-y$  plots read a complex binary data file and create a .GRD file for two dimensional contour or surface plotting UDBPDACB read <sup>a</sup> dB,phase ascii file and write <sup>a</sup> direct access complex binary file UDERIV read a near-field dataset and write the derivative of some specified order UDIF2CBD read two far-field or near-field datasets and write the difference of UDIFACBD the squared amplitudes to <sup>a</sup> CBD file read two far-field or near-field datasets and write the difference of UDIFCBD the amplitudes to <sup>a</sup> CBD file read two far-field or near-field datasets and write the complex difference to <sup>a</sup> CBD file UDIFDB read two far-field or near-field datasets and write the difference of amplitudes in dBs and the phase difference to <sup>a</sup> CBD file UDIVCBD read two far-field or near-field datasets and write the complex ratio to <sup>a</sup> CBD file UDIVRBD UDS read two real binary data files and write the ratio to <sup>a</sup> RBD file create a near-field dataset with errors in it using the direct sum algorithm UERR create a near-field dataset with errors in it using the Taylor series method UERRCOR2 read a near-field dataset with errors in it and do a second order error correction ULAPLCN read a near-field dataset and form the Laplacian and check that it satisfies the scalar wave equation UMAKEDZ create an array DZ using <sup>a</sup> specified error function and write <sup>a</sup> GRD file to plot the error function UOPNORM UPRNCBD URBDGRD URDDZ URDFFNF URDNFFF URMSCBD calculate the norm of the error operator print specified rows and columns of a complex binary data file read a real binary dataset and create a grid file for plotting read the error function file dz and create <sup>a</sup> GRD file for plotting read a far field and transform it to the near field read a near field and transform it to the far field sum the rms values at grid points of <sup>a</sup> CBD file, and create <sup>a</sup> .DAT file for plotting

- USUBGRD convert <sup>a</sup> specified part (SUB) of <sup>a</sup> CBD file to <sup>a</sup> GRD file for plotting
- UTS introduce errors into a near-field dataset using the Taylor series method

Table 3.

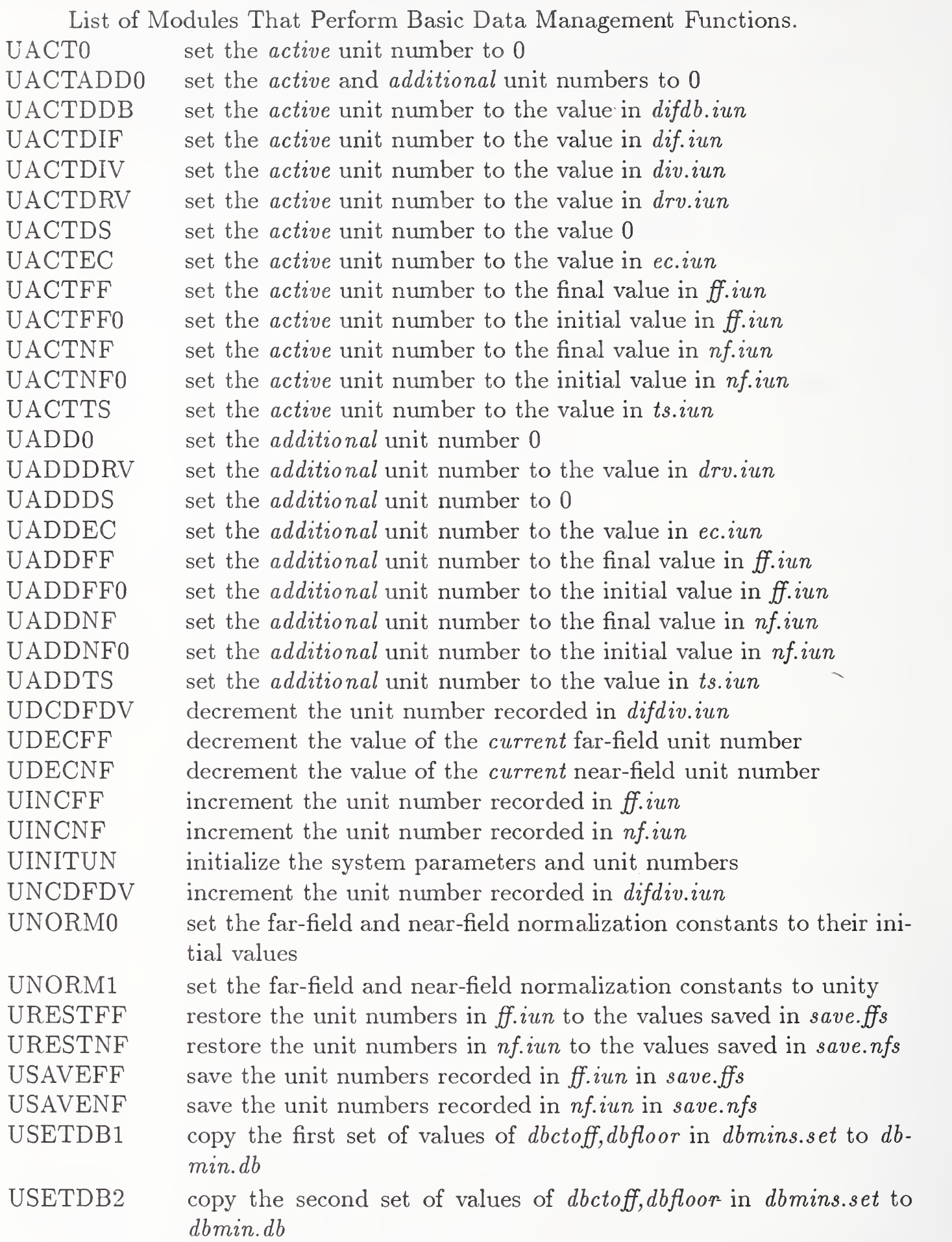

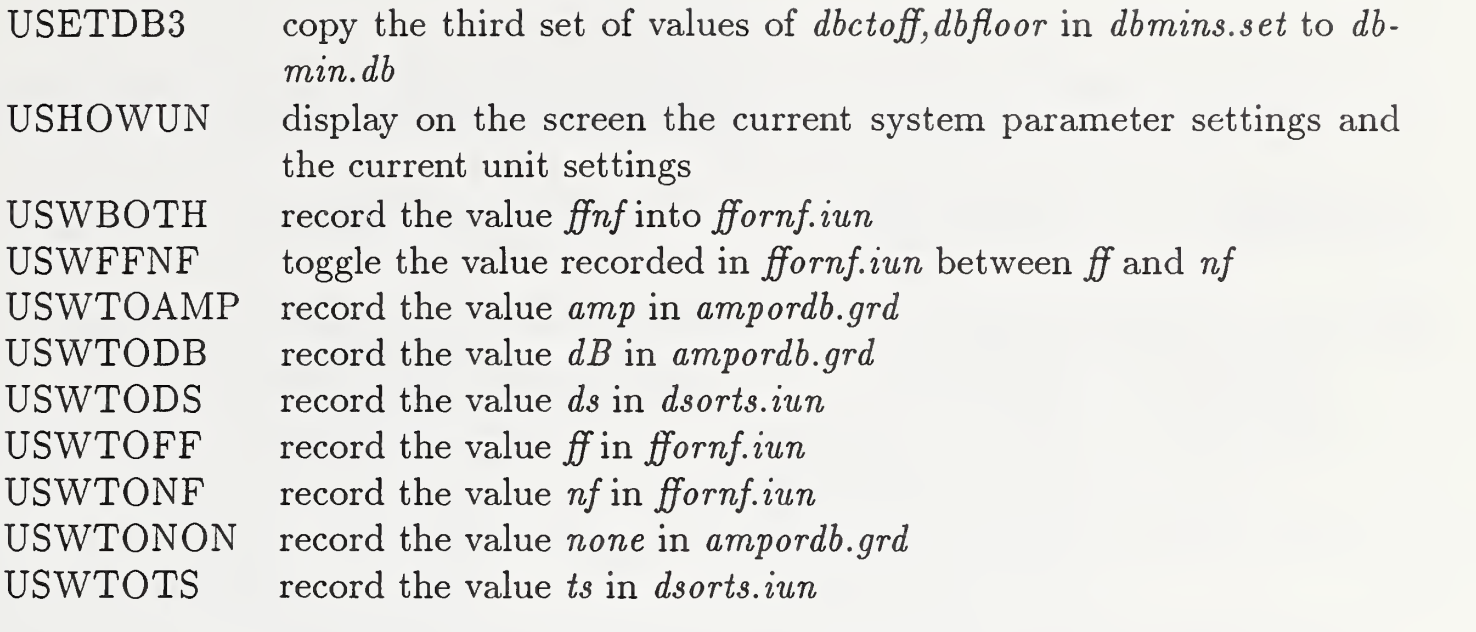

Table 4

List of Parameter Files Used by the Research Modules and the Data Files They Create

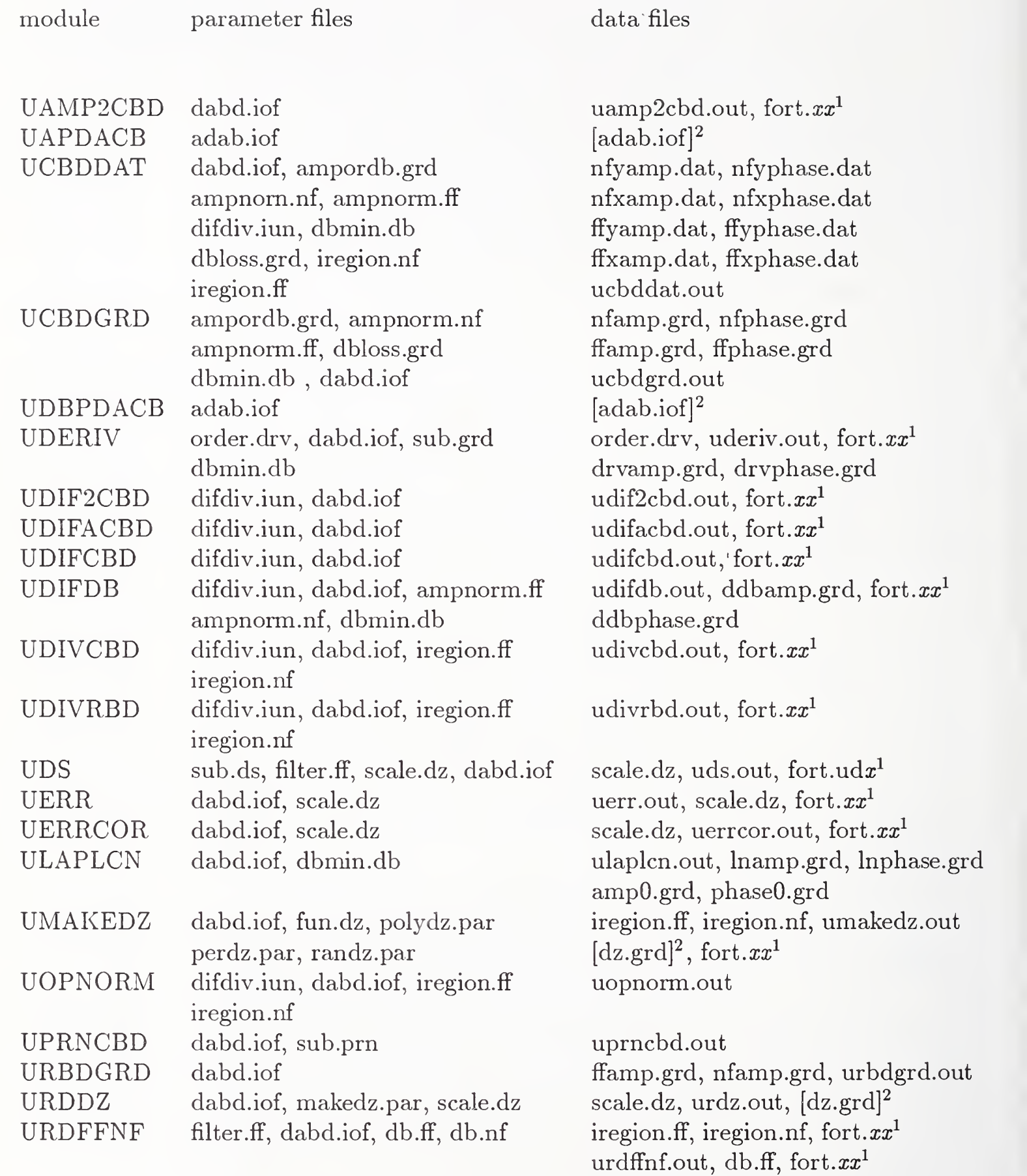

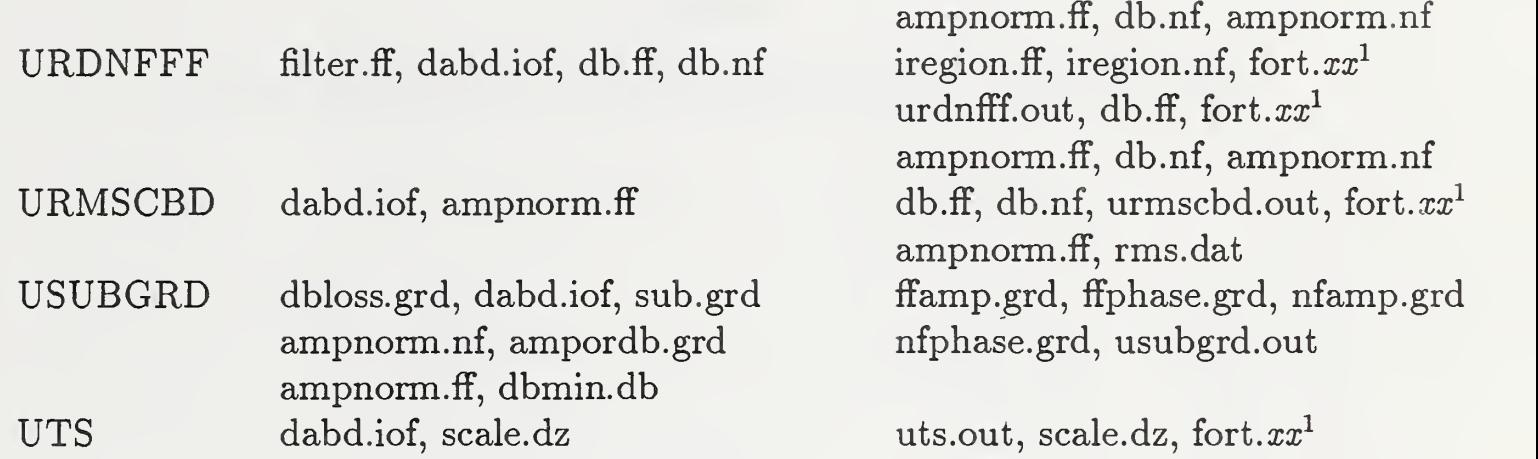

<sup>1</sup> The DOS extension number  $xx$  added to the filename FORT is recorded in the appropriate .lUN file

 $2$  The brackets [filename] is to be understood as the contents of the filename. For example, the output file name is read in as a parameter from file adab.iof

# Table 5

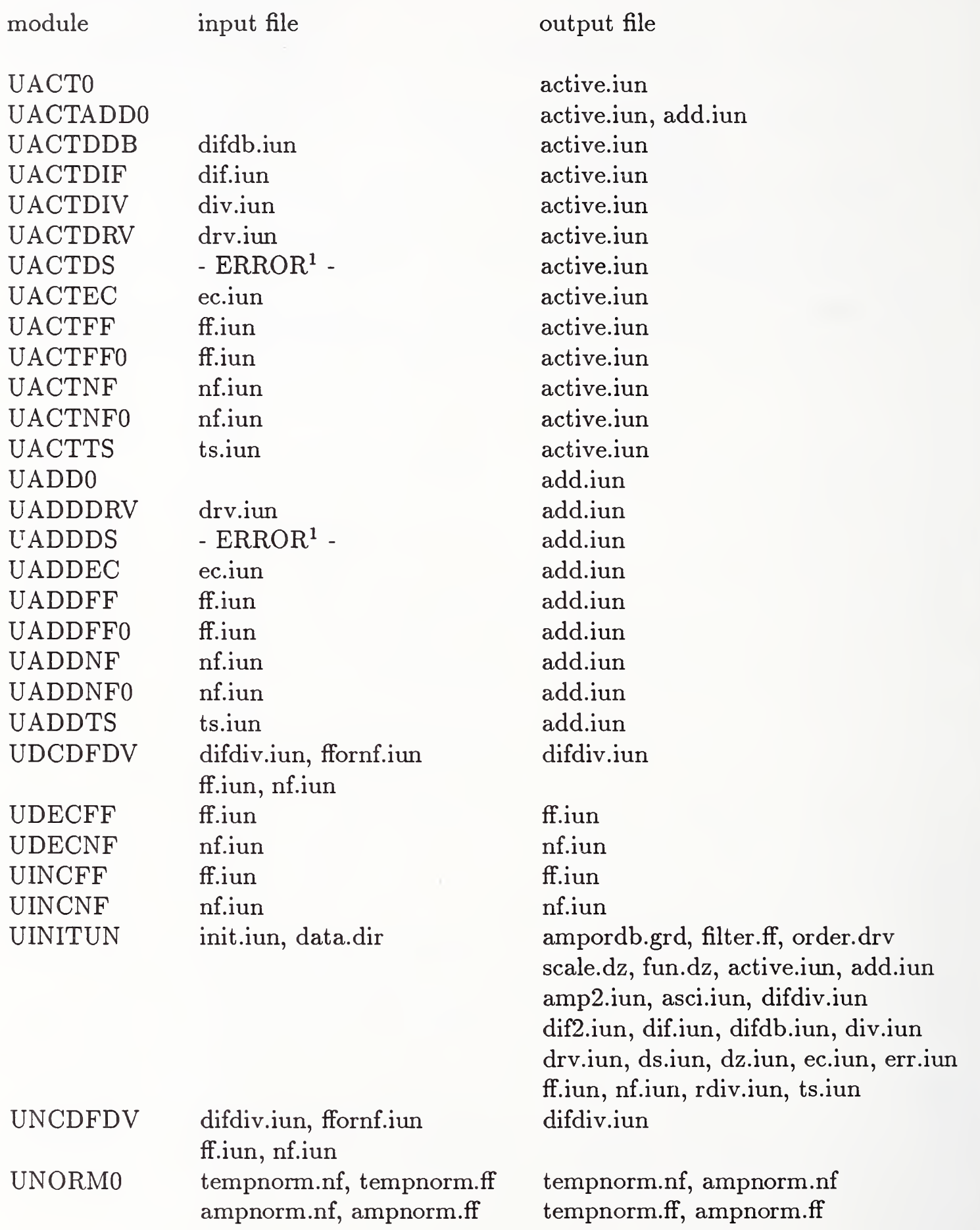

### List of Parameter Files Used by the Data Management Modules

![](_page_28_Picture_260.jpeg)

 $^1$  Output from module UDS is written to file FORT.DSx, where x denotes a single digit. Consequently these unit numbers do not fit into a purely integer unit numbering scheme.

# Table 6

# List of Symbols Used by PNFC Subroutines

![](_page_29_Picture_497.jpeg)

![](_page_30_Picture_379.jpeg)

![](_page_31_Picture_327.jpeg)

![](_page_32_Picture_135.jpeg)

### TABLE <sup>7</sup>

# List of Subroutines of the PNFC

![](_page_33_Picture_988.jpeg)

CHLNGTH CIMGSTR CINITl CINIT2 CIRCFLT CMULDS2 CMULRD2 CMULTl CMULT2 CMULTR2 CNIMCCl CNTCACB CONST CONSTAX COS2 COS3 COS4 COSAX COSAX2 COSX CRA2B1 CRATI02 CRIAP CRIAPl CRNFERR CSMWCPl CSMWCP2 CSUMl CSUM2 CSUMCPl CSUMCP2 CSUMIK2 CSUMRWl CSUMRW2 CSWCPE2 CXPCLOG DABDIOF DABDPAR DATORBl DBl D<sub>B2</sub> DCLN2 DNFDX determine number of CHaracters up to a blank in a character variable a Complex array's IMaGinary part is SToRed in a real array Complex INITialization of <sup>1</sup> dimenstional array with a complex constant Complex INITialization of 2 dimenstional array with a complex constant CIRCular FiLTer of CDATA Complex MULtiplication of a Double precision complex array by a Single precision complex array in 2 dimensions Complex MULtiplication of Real Double precision array by complex array Complex MULTiplication of complex arrays in <sup>1</sup> dimension Complex MULTiplication of complex arrays in 2 dimensions Complex MULTiplication of Real array by complex array in 2 dimensions add a Complex Constant to Negative Imaginary part of Complex array CeNTer the data in <sup>a</sup> zero padded array by copying it from CA to CB return the constant unity for the value of a function return the constant unity for the value of a function calculate the function COSine squared of x calculate the function COSine cubed of x calculate the function COSine of x raised to the fourth power calculate the function COS(A\*X) calculate the function COSine squared of A\*X calculate the function COS(X) copy <sup>a</sup> Complex Row of data from array A <sup>2</sup> dim. to array B <sup>1</sup> dim. Complex RATIO of two arrays in <sup>2</sup> dimensions Complex Real- Imaginary format numbers to Amplitude-Phase format, 2 dim. Complex Real- Imaginary format numbers to Amplitude-Phase format, <sup>1</sup> dim. CReate ERRor Near Field via multiple Fourier transforms for all <sup>z</sup> dist. Complex SuM of Weighted Complex Product real and complex arrays, <sup>1</sup> dim. Complex SuM of Weighted Complex Product real and complex arrays, <sup>2</sup> dim. Complex SUM in 1 dimension Complex SUM in <sup>2</sup> dimensions Complex SUM of Complex and real array Products, <sup>1</sup> dimensional result Complex SUM of Complex and real array Products, <sup>2</sup> dimensional result Complex SUM of complex array over 3rd dimension, <sup>2</sup> dimensional result Complex SUM of <sup>a</sup> Real Weight times <sup>a</sup> complex array in <sup>1</sup> dimension Complex SUM of <sup>a</sup> Real Weight times <sup>a</sup> complex array in <sup>2</sup> dimensions Weighted Complex Sum of ComPlex times real to Exponent in <sup>2</sup> dimensions add <sup>a</sup> Complex EXPonent array to the Complex LOGarithm of array CDATA get the Direct Access Binary Data Input Output File obtain Direct Access Binary Data processing PARameters copy a Double precision Array TO a Real array in 1 dimension convert real part of amplitude-phase-format complex array to dB, <sup>1</sup> dim. convert real part of amplitude-phase-format complex array to dB, 2 dim. Double-precision Complex Logarithm of complex array in 2 dimensions Derivative of Near Field with respect to X, a scan plane coordinate

DNFDY DNFDZ DNFDZE DNFDZO DSPWS ECEXP EIGAMAZ ERRMESS FAXSBYS FBTIOF FBTPAR FFNF FFNFZXY FFPFF FFTFFT FILSIOF FILSPAR FINDEND FLTEIGZ FLTGAMA FLTLIMT FLTPWSG FLTRHIK FRBW FRGRD FRRAD FRRADHD FUNAXBY FUNCSCL FUNCXY FWDCRAl FWRADl FWRAD2 GAMMASQ GETFILE GETWN GRDDACB GRID Derivative of Near Field with respect to Y, a scan plane coordinate multiple Derivatives of Near Field with respect to Z, coordinate variable orthogonal to the scan plane Derivatives of Near Field with respect to Z, Even orders Derivatives of Near Field with respect to Z, Odd orders Direct Sum of Plane Wave Spectrum with log of spectrum as input data compute E to a Complex EXPonential create the array E raised to the power <sup>i</sup> times GAMma times <sup>Z</sup> print a set of ERRor MESSages in accord with the origin of call generate an array equal to <sup>a</sup> Function of A times Shifted coordinate X multiplied by <sup>a</sup> function of B times Shifted coordinate Y get Input Output File for real to complex binary data read routines read PARameters for real to complex binary data read routines given a Far- Field, compute the corresponding Near-Field using the FFT given Far-Field, compute variable z-distance Near-Field via direct sum given a Far-Field, obtain the Pseudo Far-Field Fast Fourier Transform followed by inverse Fast Fourier Transform get the Input Output File for reading designated data output file names read the names of designated data-output files skip to the end of a file filter an array according to criteria regarding array GAMMA2 set array GAMMA2 to zero whenever its value is less than some constant obtain data-point-spacing criteria for limiting plane-wave spectrum FiLTer sum of logarithm of Plane-Wave Spectrum plus <sup>i</sup> Gamma <sup>z</sup> FiLTeR HIgh far-field frequencies in K-space in near-field calculation; change from near-held plane at ZO to near-held plane at Z1 perform a Formated Read and a Binary Write of a Real DATAset perform a Formated Read of a .GRD DATAset with conversion from decibels to amplitude perform a FoRmated Read of a Real Ascii Dataset perform a FoRmated Read of a Real Ascii Dataset with HeaDer information generate an array equal to <sup>a</sup> FUNction of A times coordinate variable X multiplied by <sup>a</sup> function of B times coordinate variable Y calculate a SCaLed grid-increment generate an array equal to <sup>a</sup> FUNCtion in X times <sup>a</sup> function in Y Formated Write of Double precision array Converted to Real Array, <sup>1</sup> dim. Formated Write of Real Ascii Data in <sup>1</sup> dimension, self documented Formated Write of Real Ascii Data in 2 dimensions, self documented calculate real double precision array GAMMA\*\*2 obtain the next hie name from a hle-name array given a frequency, calculate a wavenumber read amp and phase ,GRD hies and write out a Direct-Access Complex Binary Data hie set up a GRID using single precision along a single axis

GRIDD HSTDFDB HSTDIF HSTDIV HSTDRV **HSTDS** HSTEC HSTFFNF HSTMKDZ **HSTNFFF HSTTS** HSTUNO HSTUNl INPDABP INPDACB INPDRVP INPDZP INPFBT INPFFP INPFFPO INPFILS INPGRDP INPNFP INPNFPO INPRGBD INPTSP INSLOSS INTNF3 lUNIT lYJXCNT LAPLCAN LNPPWS MAKEDZ MAKPFF MDARBl MDNFDX MDNFDY MDNFDZ MDNFDZE MDNFDZO MIGAMMZ MKGAMMA MKPERDZ set up a GRID using Double precision along a single axis append file information to HiSTory file from program UDIFDB append file information to HiSTory file from program UDIFGBD append file information to HiSTory file from program UDIVCBD append file information to HiSTory file from program UDERIV append file information to HiSTory file from program UDS append file information to HiSTory file from program UERRCOR append file information to HiSTory file from program URDFFNF append file information to HiSTory file from program UMAKEDZ append file information to HiSTory file from program URDNFFF append file information to HiSTory file from program UTS append file information to HiSTory file from program UNORMO append file information to HiSTory file from program UNORMl INPut Direct-Access Binary data-processing Parameters from a file INPut Direct- Access Gomplex Binary data and parameters from a file INPut a subset of the direct-access pinary file for program UDERIV INPut <sup>a</sup> subset of the direct-access binary file for program UMAKEDZ INPut complex binary data by reading two real ascii files INPut Far-Field Parameter subset of direct-access binary data file INPut Far-Field Parameters and data from direct-access binary file get the file containing a list of file names and INPut the FILe nameS INPut <sup>a</sup> subset of the direct-access binary file for program UCBDGRD INPut Near-Field Parameter subset of direct-access binary data file INPut Near-Field Parameters and data from direct-access binary file INPut two Real data sets into a Gomplex Binary Data array INPut a subset of the direct-access binary file for program UTS convert INSertion LOSS from decibels to amplitude and scale data array INTegral of Near Field with respect to Z function call to increment by <sup>1</sup> the current Integer UNIT number determine the distance between the CeNTers of a line and a line segment along X or Y axes calculate the LAPLaCiAN of a near field; store in adjacent location add <sup>i</sup> gamma times <sup>z</sup> to Logarithm of Plane-Wave Spectrum and filter MAKE a function DZ, which is a function of X and Y MAKe <sup>a</sup> Pseudo Far Field equal to the Fourier transform of box function copy two Double precision Arrays to Real arrays in <sup>1</sup> dimension Multiple Derivatives of the Near Field with respect to X Multiple Derivatives of the Near Field with respect to Y Multiple Derivatives of the Near Field with respect to Z Multiple derivatives of the Near Field with respect to Z, Even orders Multiple derivatives of the Near Field with respect to Z, Odd orders calculate the array Minus <sup>i</sup> times GAMMa times <sup>Z</sup> MaKe (create) the arrays GAMMA\*\*2 and KY, KX MaKe a function DZ, which is a PERmutated function of X and Y

![](_page_37_Picture_1023.jpeg)

![](_page_38_Picture_1045.jpeg)

SFTRARB SIN4X SWAP TIMER **TIMERS** TODAY TSZK TSZKl TSZSLM TSZSLMO TSZSLMl UDASCUN UDDSIUN UDDZIUN UDFFIUN UDFIUN UDNFIUN WCBDl WCBD2 WDACBD WLTOCM WRBD2 WRCHKF XCHAR XSCHAR XYGRIDS ShiFT the location of Real data in zero padded array to array center calculate the function SINe of X raised to the fourth power switch begining to end Array-element Positions of both rows and columns store system TIME on first call, return time difference on second call multiple TIME initilizations, time differences returned on second call write current date to screen add TayLoR Series (in Z) term of order K to existing CDATA array obtain sum of Kth Taylor Series term with CDATA then output partial sum Taylor Series in Z Summation from Low order to Max order added to CDATA initialize Taylor Series in Z with terms Summed from Low to Max order Taylor Series in Z Sum from Low to Max order, each partial sum output UpDate file record of ASCii output-file UNits UpDate Direct-Sum Integer-UNit-number file of output-name extensions UpDate file record of DZ file-name extensions that have been created UpDate file record of existing Far-Field file-name extensions UpDate File-Index Unit Number file UpDate file record of existing Near-Field file-name extensions Write an unformatted Complex Binary Data set, which is <sup>1</sup> dimensional Write an unformatted Complex Binary Data set, which is 2 dimensional Write a Direct Access Complex Binary Dataset which is self- documented given a frequency, convert from Wave-Lengths to CentiMeters Write an unformatted Real Binary Data set, which is 2 dimensional WRite a CHecK list of parameters to the standard print file express an integer modulus 100 as a CHARacter variable eXpress an integer modulus 10 as a Single CHARacter variable set up both X and Y CRIDs using Single precision

#### Appendix A

#### Creating the Original Direct Access Binary Dataset

Two modules are provided for inputing ascii data files to create direct-access complex binary datasets. The module UAPDACB reads in two ascii files, one containing amplitude data and one containing phase data. For these files, the data in each column precedes the data in each succeeding column. The required structure of these ascii files is seen by inspection of subroutine FRRAD or subroutine FR-RADHD (the latter assumes that <sup>a</sup> <sup>120</sup> character HeaDer preceedes the ascii data). Alternately, module UDBPDACB is used to read two ascii files, one containing amplitude data expressed in decibels and one containing phase data. Both files are assumed to have been set up as .GRD files suitable for input to the system plot package. For these files, the data in each row preceeds the data in each succeeding row. The structure of these ascii files is seen by inspection of subroutine FRGRD. The parameters associated with the binary datasets created by these modules are obtained from a user-supplied parameter file, which also contains the names of the two ascii input files, a format specification for the ascii input data, and the name of the binary output file. This user-supplied parameter file is specified in the file ADAB.IOF. The parameter file entries are seen by inspection of subroutine ADAB-PAR, which reads the file. The parameters occupying the first seven records of the direct-access binary file are defined in the following table:

List of Parameters Included in the Direct Access Binary Datasets

![](_page_40_Picture_721.jpeg)

35

#### Appendix B

#### System Initialization

At the beginning of any research project the system has to be initialized to properly set the the system parameters and the far-field and near-field unit numbers. This is accomplished by executing the module UINITUN, which will write the following table to the screen:

#### THE INITIAL SETTINGS are:

![](_page_41_Picture_589.jpeg)

#### STOP: UINITUN: normal termination

In the above table the first entries on each line give the name of the file where the information is recorded, the second entries give the name of the fortran variable(s) in the modules that contain the value(s), which are shown last. The key abbreviations in the file names and variable names can be deciphered by consulting Table 1. For example, *iunasci* specifies the *current* setting of the ascii output unit number, and  $iundz$  specifies the unit number of the  $dz$  dataset. Many of the unit numbers are set to 0, simply signifying that no data has yet been created for these fields. There are a few remaining variables included in the table that have special meanings. These are defined below:

![](_page_42_Picture_238.jpeg)

used by module UDS

### Appendix C

#### System Status Reports

After the execution of any module one can request a system status report to examine the system parameter settings and the unit number settings. This is accomplished by executing USHOWUN. One might do this to check the sequence of executions for correctness and to decide what data management steps one needs to take to access the next dataset needed to continue the research correctly. When USHOWUN is executed after URDNFFF and UMAKEDZ have been executed only once the following table is displayed:

![](_page_43_Picture_371.jpeg)

|                | dB                | $\rm amprodb.grd:$ |
|----------------|-------------------|--------------------|
|                | $0.0000000E + 00$ | filter.ff:         |
| 0              | 1                 | order.drv:         |
| 0.2000000      | $0.0000000E + 00$ | scale.dz:          |
| 5.0306314E-04  | 1987.822          | ampff, invff:      |
| 9.4406420E-01  | 1.059250          | ampnf, invnf:      |
|                | $\mathbf f$       | ffornf:            |
|                | per               | fun.dz:            |
|                | $\overline{0}$    | active.iun:        |
|                | $\overline{0}$    | add.iun:           |
|                | $\bf{0}$          | amp2.iun:          |
| 9              | $\overline{7}$    | asci.iun:          |
|                | $\mathbf 1$       | inc difdiv:        |
|                | $\overline{0}$    | dif2.iun:          |
|                | $\overline{0}$    | dif.iun:           |
|                | $\overline{0}$    | difdb.iun:         |
|                | $\overline{0}$    | div.iun:           |
|                | $\overline{0}$    | drv.iun:           |
| $\overline{0}$ | $-1$              | ds.iun:            |
| 61             | 61                | dz.iun:            |
|                | $\overline{0}$    | ec.iun:            |
|                | $\overline{0}$    | err.iun:           |
| 60             | 60                | ff.iun:            |
| 40             | 40                | nf.iun:            |
|                | $\overline{0}$    | rdiv.iun:          |
|                | $\overline{0}$    | ts.iun:            |

STOP: USHOWUN: unit status report complete

Most of features and entries in the above table have been explained in Appendix A. Here, however, some of the entries show 2 unit numbers. The combinations of 2 equal unit numbers signifies that the modules writing these unit numbers have only been executed once, thereby making the initial unit numbers, as defined in Appendix A, the current unit numbers.

After creating all the datasets required by the error correction research problem (see Section 4), USHOWUN can be executed to get an overview of the system status. The output table appears as below:

![](_page_44_Picture_500.jpeg)

#### THE CURRENT SETTINGS are:

STOP: USHOWUN: unit status report complete

Now we see that two unequal unit numbers appear in some of the entries. These indicate the range of unit numbers for the particular type of field,  $(f \text{ or } nf)$ , that exist after repeated executions of the various modules. The first unit number indicates the initial unit number created and the last number indicates the current value of the unit number. The dataset referred to by the current value of the unit number will be automatically accessed if the value in *active. iun* is 0. In addition, all special types of near fields that have been created during the course of the research are recorded in their respective unit number files. For example, the entry under  $ts. iun$  is 41, meaning that the dataset with filename  $fort.41$  contains the errorcontaminated near field that was created using the Taylor series method.

# Appendix  $\bar{D}$

An index of PNFC subroutines and the calling sequences in these routines.

![](_page_46_Picture_11.jpeg)

![](_page_47_Picture_4.jpeg)

### **DSPWS**

![](_page_48_Picture_9.jpeg)

![](_page_49_Picture_335.jpeg)

![](_page_50_Picture_8.jpeg)

 $\hat{\mathcal{S}}$ 

![](_page_51_Picture_4.jpeg)

### **UDFIUN UDNFIUN**

![](_page_52_Picture_13.jpeg)

![](_page_52_Picture_14.jpeg)

 $\bar{\gamma}$ 

![](_page_53_Picture_879.jpeg)

 $\hat{\mathcal{A}}$ 

# IR 89-3930

# CANCELLED

# UNAVAILABLE FOR BINDING

![](_page_58_Picture_0.jpeg)